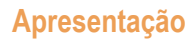

A integração Neogrid, trás diversas indústrias e também processos distintos, tais como a importação de pedidos, extração de dados para indústrias, importação de nota de entrada, dentre outros.

Neste tutorial iremos apresentar o processo para utilizar a importação de nota fiscal de entrada para o WinThor.

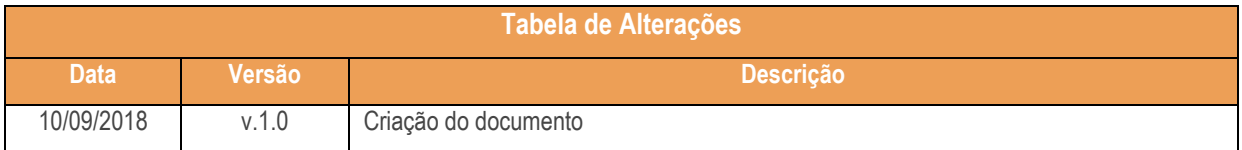

## **1. Procedimentos iniciais**

Antes de iniciar o uso da rotina **2521 – Integração NEOGRID**

- Atualize a rotina:
	- **2521 – Integração NEOGRID** para a versão **28.07** ou superior.

– PC Sistemas – v. 1.0 - Data: 10/09/2018

Capacitação Continuada: A PC Sistemas disponibiliza soluções em treinamento, atrasvés de modalidades de ensino que vão ao encontro da necessidade específica do cliente,<br>buscando satisfazer seu objetivo na relação de invest

## **2. Importar Nota Fiscal de Entrada**

- 2.1 Acesse a rotina **2521 – Integração NEOGRID**;
- 2.2 Clique na aba **Importação** Ssub-aba **Nota fiscal entrada**;

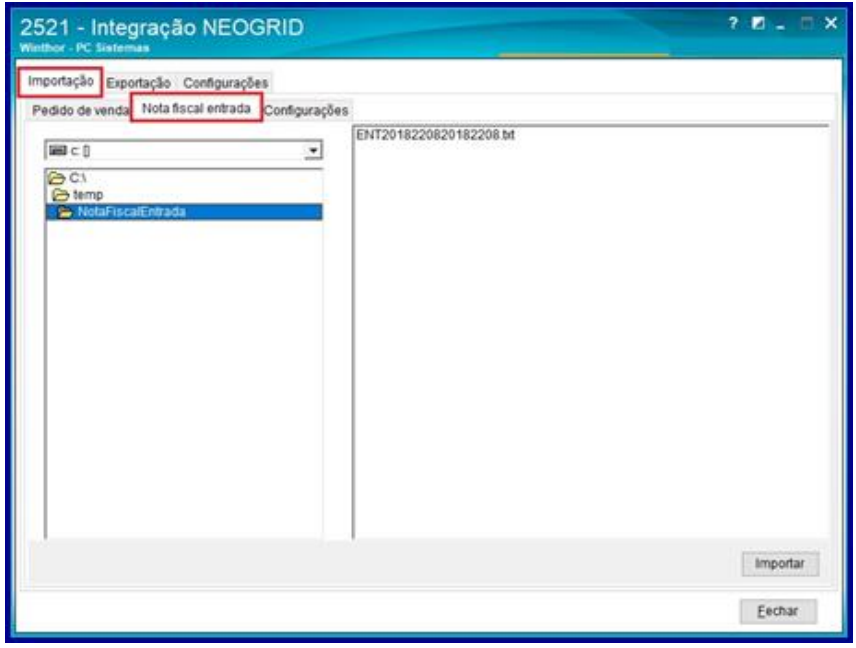

- 2.3 Selecione o **diretório** que irá buscar os arquivos para importação;
- 2.4 Selecione o **arquivo** que deseja importar;
- 2.5 Clique o botão **Importar**;

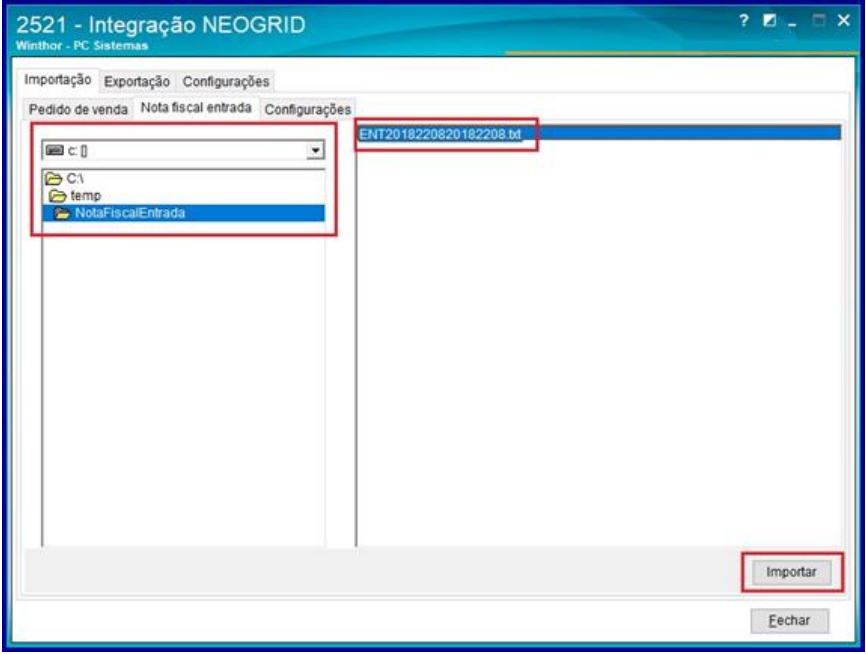

**Observação**: Após importação, será apresentada uma mensagem informando que a pré entrada de uma nota fiscal foi efetuada.Caso haja inconsistências, a rotina apresentará a mensagem de log do erro, para que seja tomada ciência para ajustes.

odos os direitos reservados. – PC Sistemas – <mark>v. 1.0 - Data: 10/09/2018</mark>

Capacitação Continuada: A PC Sistemas disponibiliza soluções em treinamento, atrasvés de modalidades de ensino que vão ao encontro da necessidade específica do cliente,<br>buscando satisfazer seu objetivo na relação de invest

## **TUTORIAL IMPORTAR NOTA FISCAL DE ENTRADA**

## **3. Observações importantes**

A rotina ao importar a nota fiscal emitida pelo fornecedor, no formato .txt, irá gerar uma pré entrada de nota fiscal e após este processo, segue o fluxo para entrada de mercadoria pela rotina 1301:

A rotina valida se o fornecedor é valido isto é, se o fornecedor está cadastrado no Winthor;

A rotina valida se a filial é valida, isto é, se a filial está cadastrada no Winthor;

A rotina valida se a situação tributária é valida, isto é, se existe a tributação que está no arquivo a ser importado no WinThor;

A rotina valida se o código fiscal é valido, isto é, se existe o CFOP que está no arquivo a ser importado no WinThor;

A rotina impede a importação caso contenha erro no processo de obtenção do número de transação de entrada que será gerada para a pré entrada de nota;

A rotina valida se o produto existente no arquivo a ser importado existe no WinThor, caso contrário, é feita uma exceção do processo através de mensagem de alerta;

> Mantenha o **WinThor Atualizado**, assim você proporciona o crescimento da sua empresa através de soluções criadas especialmente para o seu negócio!

Estamos à disposição para mais esclarecimentos e sugestões.

**Fale com a PC:** [www.pcsist.com.br](http://www.pcsist.com.br/) **Central de Relacionamento** - (62) 3250 0210

Capacitação Continuada: A PC Sistemas disponibiliza soluções em treinamento, atrasvés de modalidades de ensino que vão ao encontro da necessidade específica do cliente,<br>buscando satisfazer seu objetivo na relação de invest